## **SIEMENS/**

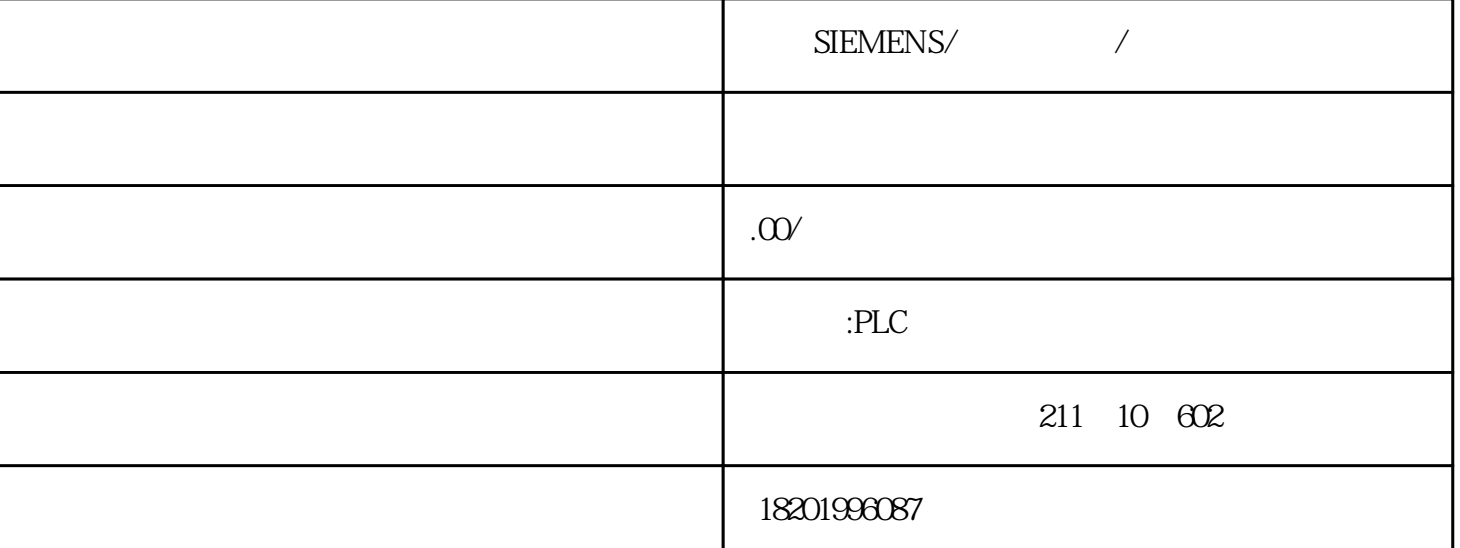

## 了实现PLC与计算机之间的通信,西门子公司为用户提供了两种硬件连接方式:一种是通 PC/PPI MPI plc and the property of  $\mathbb{R}$  is a set of  $\mathbb{R}$ C/PPI PC RS-232 COM1 PC/PPI PPI PLC RS-485 2、软件的安装 1 STEP7-Micro/WIN32 Windows 4.0 Windows2000/SP3 WindowsXP 2 STEP7-Micro/WIN32  $\mathsf{setup}$ , we setup, we setup,  $\mathsf{setup}$ 211 10 602 18201996087

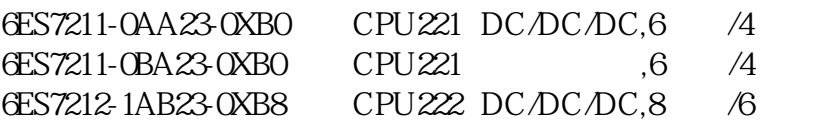

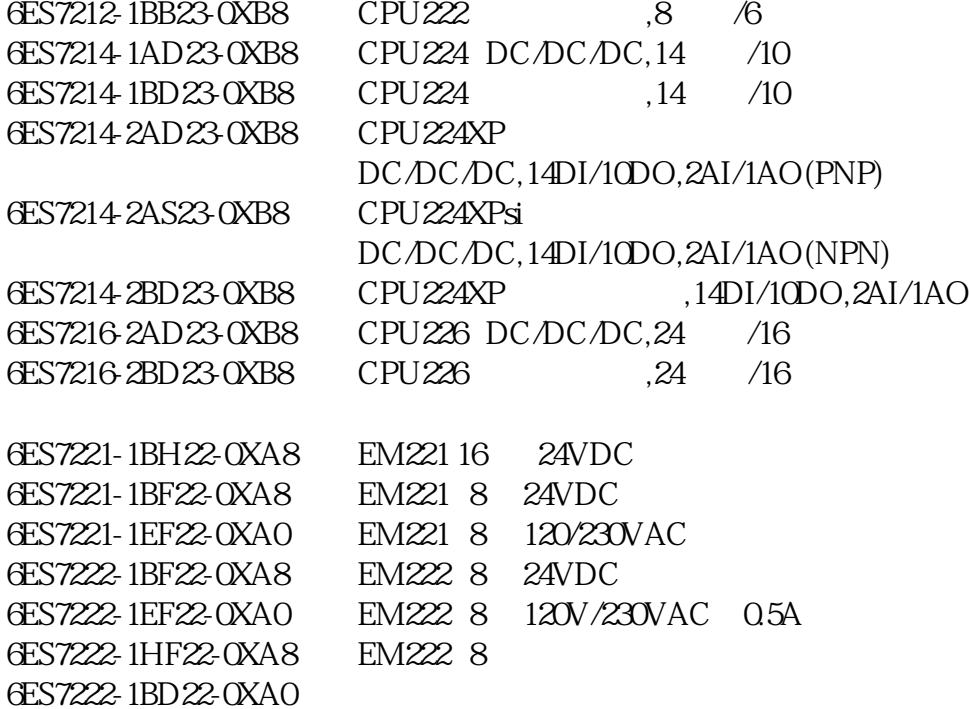

## STEP7-Micro/WIN32

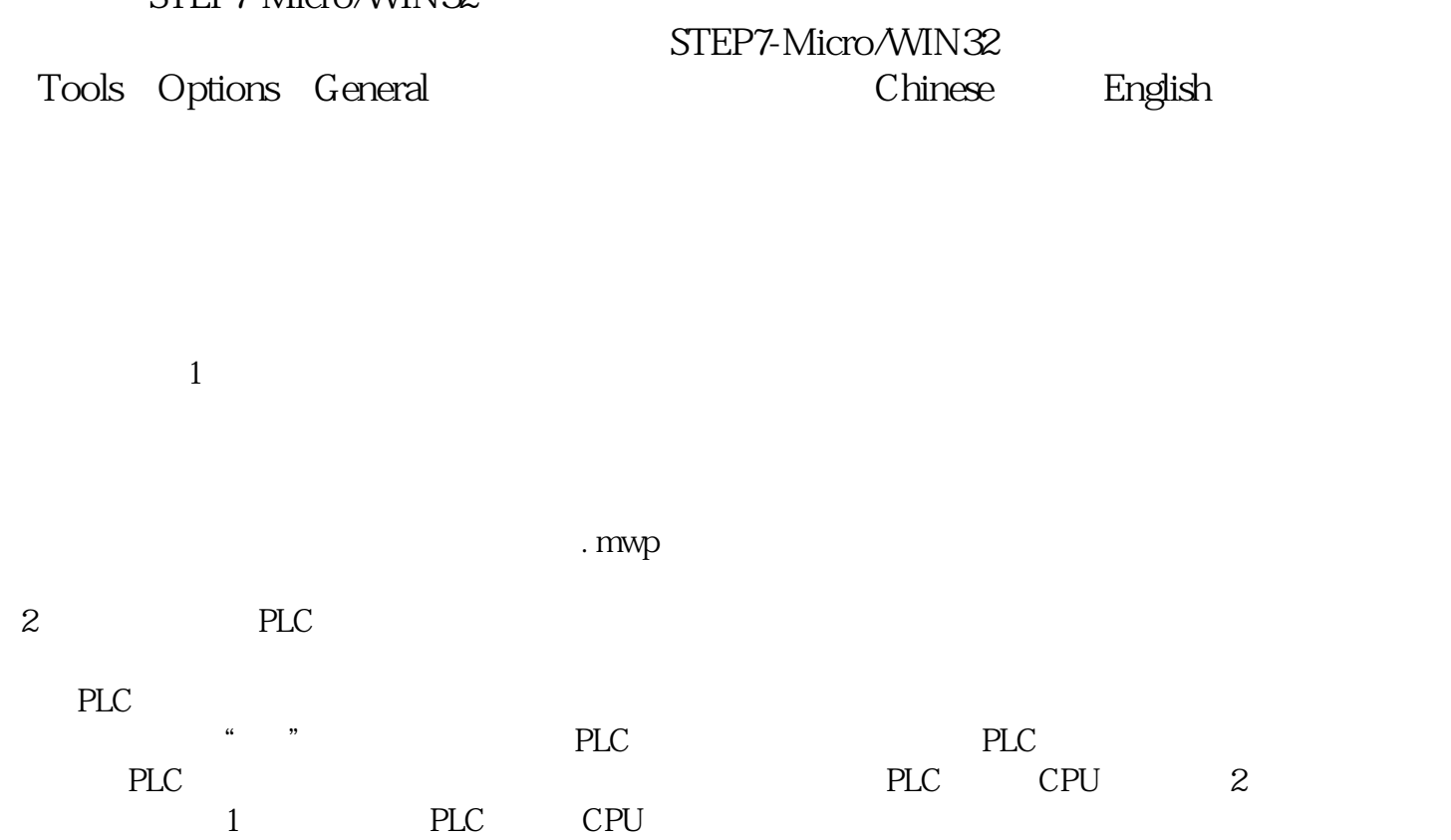

指令树的【项目1】,然后双击PLC型号和CPU版本选项,在弹出的对话框中进行设置即可。如果已经成 功地建立通信连接,单击对话框中的【读取PLC】按钮,可以通过通信读出PLC的信号与硬件版本号。

 $\alpha$  we can approximate  $\alpha$